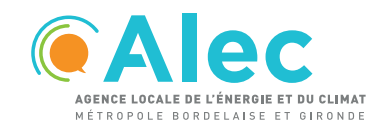

# **INSCRIPTION AU COACHCOPRO®**

**CoachCopro®** est l'outil indispensable de l'accompagnement de votre copropriété par l'Alec. Il est là pour vous guider sur le parcours de rénovation et faciliter les échanges entre les différents acteurs du projet.

#### **POUR QUI ?**

Les **conseils syndicaux et leur syndic de copropriété** sur Bordeaux Métropole.

#### **POURQUOI INSCRIRE SA COPROPRIÉTÉ ?**

L'inscription permet d'accéder à l'ensemble des fonctionnalités du site.

Sur CoachCopro®, il existe deux types d'espaces :

- **Espace public :** pour tous mais accès limité
- **Espace privé :** pour les inscrits, avec un accès privilégié au parcours de rénovation.

# **CRÉEZ LE COMPTE DE VOTRE COPROPRIÉTÉ SUR**

**1**

Choisissez INSCRIPTION puis votre profil COPROPRIETAIRE

**2**

Renseignez des informations sur la copropriété, précisez vos coordonnées et choisissez un mot de passe

L'ALEC vous contacte, valide votre demande **3** d'inscription et active le compte

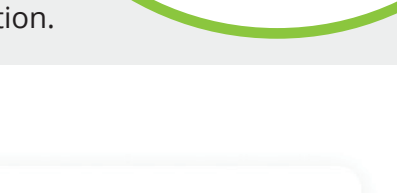

Découvrez le **CoachCopro** 

Wille ou code postal

de votre territoire

.<br>Recherche sur

COPROPRIÉTAIRE

Accédez à l'avancement du projet de rénovation de votre copropriété.

Tenez-vous informé.e des dates auxquelles l'ALEC anime gratuitement un atelier sur la prise en mains du CoachCopro® .

Parmi les copropriétaires inscrits, il convient de choisir une personne "référente" (préférentiellement, membre du conseil syndical), mobilisée dans le projet de rénovation de la résidence. Contrairement aux autres copropriétaires inscrits, la personne « référente » se voit attribuer des droits de contribution au profil de la copropriété.

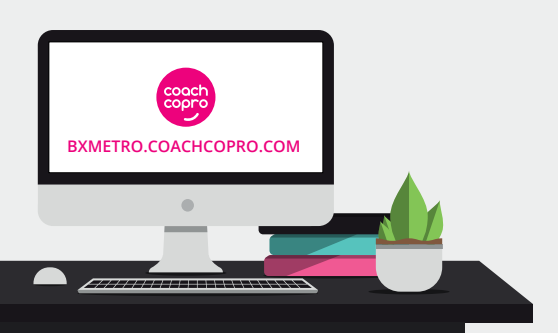

**LA PREMIÈRE CONNEXION**

**VOS PREMIERS** 

**PAS AVEC LE**

Le (la) « référent.e » est invité.e à compléter les informations générales relatives à la copropriété, aux productions de chauffage et d'eau chaude sanitaire, à la structure du bâti, aux pathologies de la résidence…

De par ses droits, il lui est possible de modifier ces données, d'ajouter des évènements…

Tout autre utilisateur dispose de droits de consultation des ressources mises à disposition sur le site du CoachCopro®.

#### **INVITER VOTRE SYNDIC ET LES AUTRES COPROPRIÉTAIRES**

Une des clés de réussite de l'aboutissement d'un projet de rénovation est la **mobilisation de l'ensemble des copropriétaires**. Aussi, parlez du CoachCopro autour de vous afin de partager collectivement, des informations relatives à la copropriété et d'accéder à l'ensemble de la documentation disponible.

Le syndic et chacun des copropriétaires créent leur propre accès au compte avec leur adresse électronique et un mot de passe.

L'ALEC valide les inscriptions. Les nouveaux inscrits sont ainsi rattachés au compte de la copropriété.

#### **RENDEZ-VOUS SUR LE TABLEAU DE BORD**

Le tableau de bord est la rubrique la plus importante du site.

**Consultez et modifiez vos informations personnelles 1**

**Consultez le profil de votre copropriété 2**

**3**

**Personnalisez le journal de bord de la copropriété** La personne « référente » peut ajouter des évènements relatifs à la copropriété (le règlement de copropriété, les contrats de chauffage, les audits déjà réalisés, les devis des entreprises, travaux…).

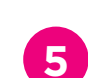

**4 Ajoutez des membres au projet**

**5 Prenez connaissance des applications mises à votre disposition**  (consultation du cadastre solaire, de la thermographie aérienne…)

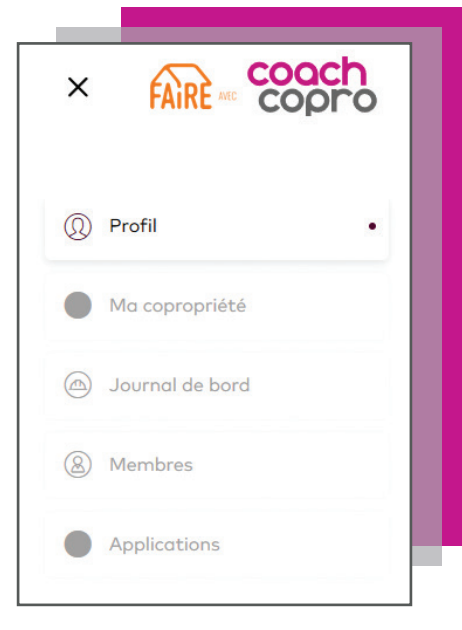

L'ensemble des copropriétaires peut consulter les documents mis à disposition par le « référent.e » et ainsi se tenir informé de l'avancée du projet.

## **LE CENTRE DE RESSOURCES**

C'est la bibliothèque du site !

Le parcours de rénovation proposé se déroule en 3 étapes : préparation du projet, réalisation du diagnostic de la copropriété, conception et réalisation des travaux.

**!**

Tous les documents utiles pour réussir la rénovation de votre résidence y sont réunis. Quand vous êtes connecté.e à votre espace privé, l'ensemble de ces documents est téléchargeable. Certains sont des guides Grand Public et d'autres ont été réalisés spécifiquement pour le site CoachCopro®.

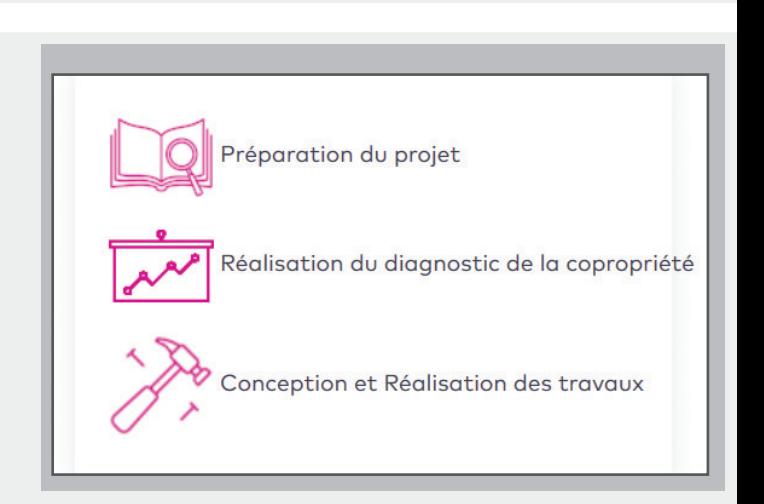

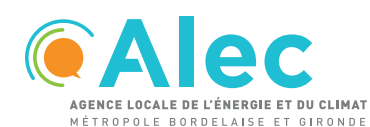

30, cours Pasteur 33 000 BORDEAUX 05.56.00.60.27 | contact@alec-mb33.fr **WWW.ALEC-MB33.FR**

#### **BONNE DÉCOUVERTE !**

## **MISSION COPROPRIÉTÉ**

FTCC - 1.1 Avril 2020

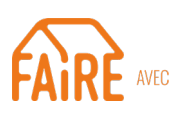

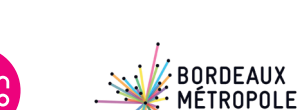

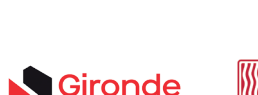

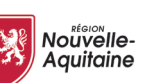

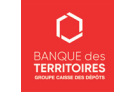

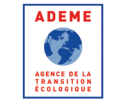

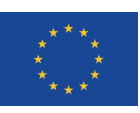